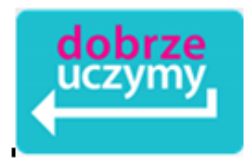

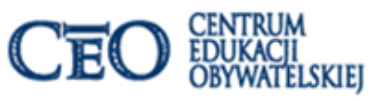

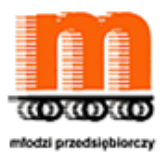

## **Moduł 3. STEM, czyli jak uczyć i rozwijać zainteresowania uczniów przedsiębiorczością wykorzystując nauki ścisłe, techniczno- przyrodnicze i TIK**

Przed Wami moduł dotyczący wykorzystania TIK, ale również nauk ścisłych i technicznoprzyrodniczych w kształtowaniu zainteresowań przedsiębiorczością.

## **Ekran 1. O czym w module?**

## **Spis ekranów**

- Ekran 2. Cele modułu
- Ekran 3. STEM i moja lekcja
- Ekran 4. TIK na pewno "tak"
- Ekran 5. Narzędzie do wykorzystania w pracy z uczniami, czyli LearningApps.org
- Ekran 6. Wirtualna tablica korkowa
- Ekran 5. Podstawowe pojęcia ekonomiczne w NBPortal.pl i na YouTube
- Ekran 6. Wszystko jest na YouTube
- Ekran 7. W jaki sposób wykorzystać filmy zamieszczone w Internecie na lekcji?
- Ekran 8. Materiały audio i nie tylko
- Ekran 9. Akademia Khana i mapa wiedzy
- Ekran 10. O Akademii Khana
- Ekran 11. Narzędzia Google do pracy z uczniami
- Ekran 12. Sprawdzian z Google
- Ekran 13. Poruszamy się po mapie, czyli Google Map i nie tylko
- Ekran 14. Zwróć uwagę na samouczki i Google Classroom
- Ekran 15. I co jeszcze z Google
- Ekran 16. Praca z chmurą wyrazów
- Ekran 17. Samouczki Szkoły 2.0
- Ekran 18. O blogach i projekcie
- Ekran 19. Blog i doświadczenia nauczycieli
- Ekran 20. Dlaczego warto pamiętać o TIK?
- Ekran 21. Czy edukację matematyczną można wprowadzić już od przedszkola?
- Ekran 22. Lekcje multimedialne
- Ekran 23. O ciekawości i innowacji
- Ekran 24. O "TEDEdzie"
- Ekran 25. Pamiętajmy o bezpieczeństwie
- Ekran 26. Na koniec coś na wesoło
- Ekran 27. Zadania w module

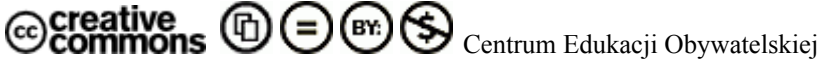

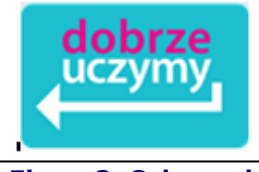

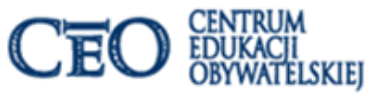

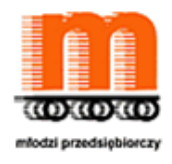

**Ekran 2. Cele modułu**

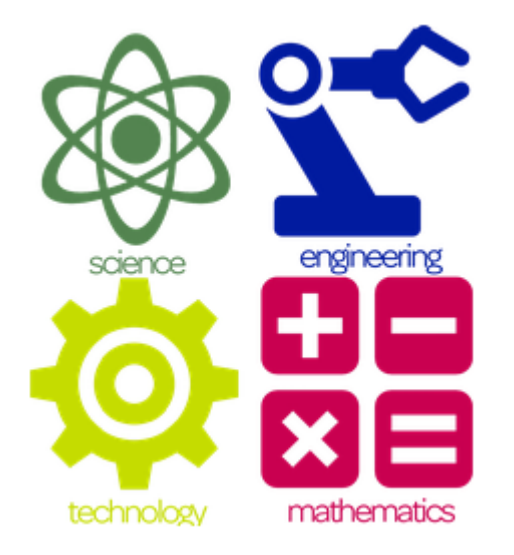

Źródło: http://www.craftystitches.com/sew-genius/ [dostęp: 05.12.2015]

Cele modułu to:

pokazanie, w jaki sposób można wykorzystać **technologie informacyjno- komunikacyjne (TIK) na zajęciach lekcyjnych i pozalekcyjnych**, w tym kształcenie umiejętności wykorzystania ogólnodostępnych zasobów internetowych, mediów społecznościowych, czy materiałów audiowizualnych do motywowania uczniów do nauki. Ponadto naszym celem **kształtowanie wśród uczniów postaw związanych z zainteresowaniem wiedzą**.

Chcemy również podzielić się doświadczeniem /ami i wspólnie odpowiedzieć na pytanie: **Czy nasza lekcja może być STEM-owa?**

**W module chcemy pokazać, jak wykorzystać zasoby internetowe na zajęciach lekcyjnych i pozalekcyjnych oraz przekazać uczniom, dlaczego warto się uczyć.**

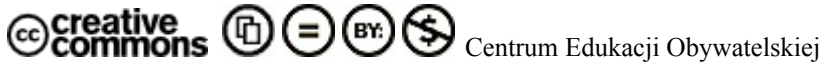

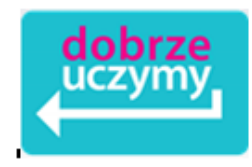

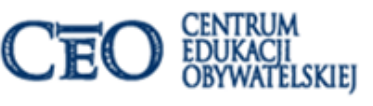

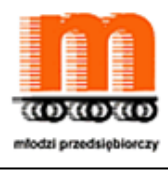

# **Ekran 3. STEM i moja lekcja**

Rozpoczynając przygodę z czwartym modułem na początek pytanie: **Co to jest STEM?**

Teraz zwróć uwagę na rysunek i zastanów się: **Czy Twoja lekcja może być STEM-owa? Co możesz wykorzystać z elementów umieszczonych na rysunku podczas zajęć?**

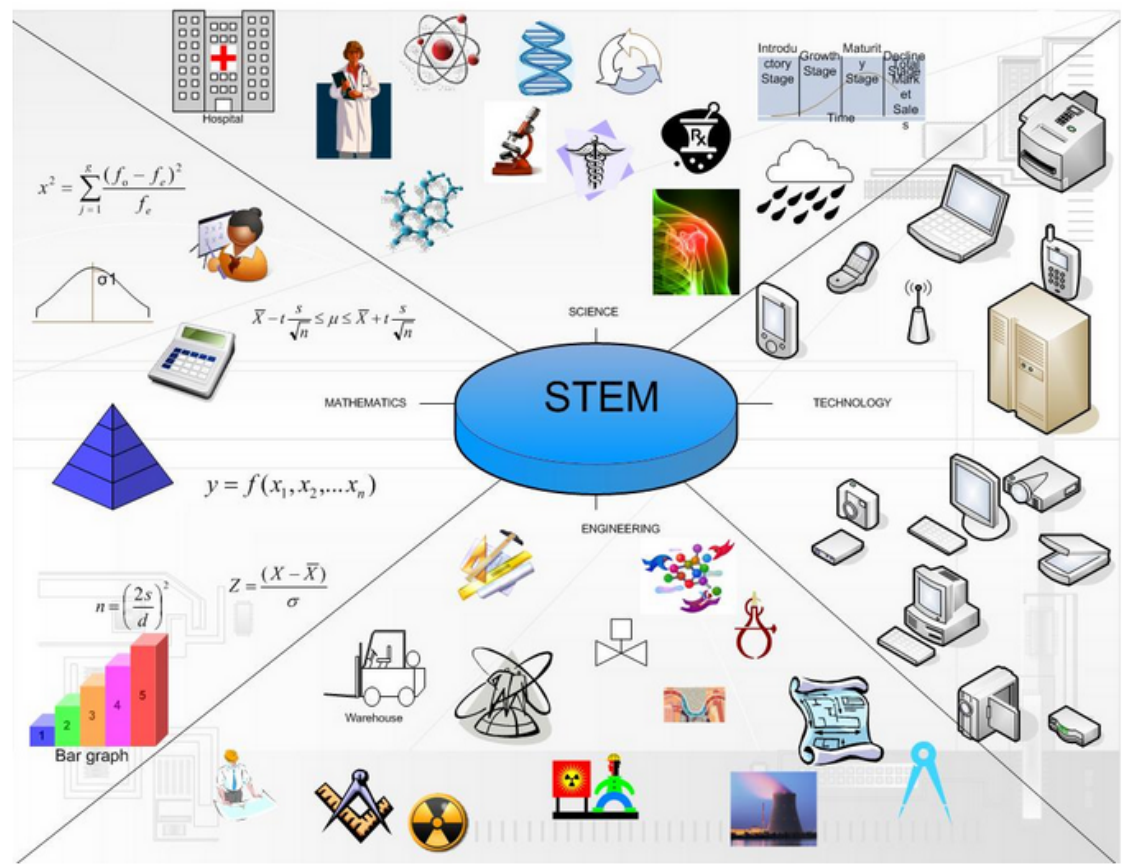

Źródło: http://www.uncfsu.edu/optimum [dostęp: 15.12.2014]

**STEM (Science, Technology, Engineering, Mathematics)** jest ważny ze względu na **sposoby wykorzystania wiedzy z nauk techniczno- przyrodniczych i matematyki w kształtowaniu postaw przedsiębiorczych i planowaniu wejścia na rynek pracy, czy przy zakładaniu własnej działalności.** Dzięki wykorzystaniu STEM uczniowie dowiedzą się, że zajęcia szkolne oraz sposoby wykorzystania np. TIK przekładają się na efekty współczesnej gospodarki.

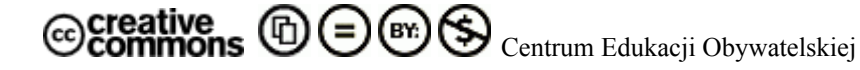

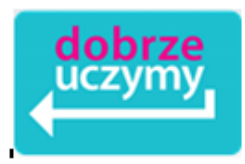

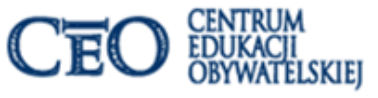

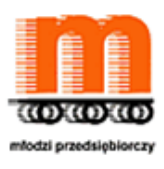

## **Ekran 4. TIK na pewno "tak"**

**Stosowanie technologii informacyjno- komunikacyjnych jest potrzebą edukacji** i to nie tylko z powodu umieszczenia tego typu rozwiązań w uregulowaniach prawnych dotyczących oświaty. TIK to wymóg społeczeństwa, w którym żyjemy. I tak samo jak nie wyobrażamy sobie nowoczesnego szpitala bez specjalistycznego sprzętu, tak samo nie możemy wyobrazić sobie współczesnej szkoły bez wsparcia, jakie dają nauczycielom technologie informacyjnokomunikacyjne.

W Internecie mamy bogate zasoby, z których można korzystać podczas lekcji, ale również uczniowie mogą wykorzystać je do pracy domowej, czy zadań realizowanych w czasie projektu edukacyjnego. I nie chodzi tu tylko o gotowe scenariusze zajęć, ale - bez względu na nauczany przedmiot – dostępne zasoby na:

- **YouTube**
- **Akademii Khana**
- **Instytucie Kulturalnym Google**
- **Mapy Google**

Więcej na temat TIK przeczytasz w materiałach zaproponowanych w biblioteczce:

- "**Dekalog cyfrowych złudzeń**" <http://www.ceo.org.pl/pl/szkolazklasa2zero/news/dekalog-cyfrowych-zludzen> [dostęp: 05.12.2015]
- "**Po co nam TIK w szkole?**" <http://www.ceo.org.pl/pl/cyfrowaszkola/kurs/po-co-nam-TIK-w-szkole> [dostęp: 05.12.2015]

**Zastanów się, co wpisałbyś/wpisałabyś w 10 punkcie dekalogu?**

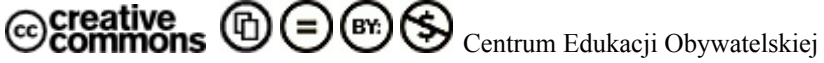

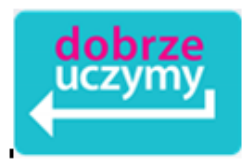

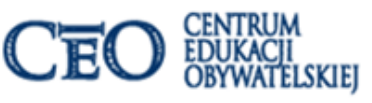

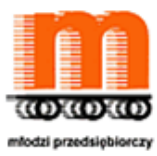

## **Ekran 5. Narzędzie do wykorzystania w pracy z uczniami, czyli LearningApps.org**

Warto również wykorzystać **LearningApps.org**, czyli interaktywny serwis edukacyjny, który zawiera zarówno zasoby edukacyjne, a także jest bezpłatną platformą do tworzenia interaktywnych ćwiczeń np. **puzzli, przyporządkowania, krzyżówki**. Produkty, w tym narzędzia, które powstały **LearningApps.org** mogą być osadzane np. na stronach www, czy też służą do wykorzystania na tablicy interaktywnej.

Wersję w języku polskim znajdziesz pod adresem <http://learningapps.org/> [dostęp: 05.12.2015] Zachęcamy do wykorzystania w pracy z uczniami na zajęciach lekcyjnych i pozalekcyjnych.

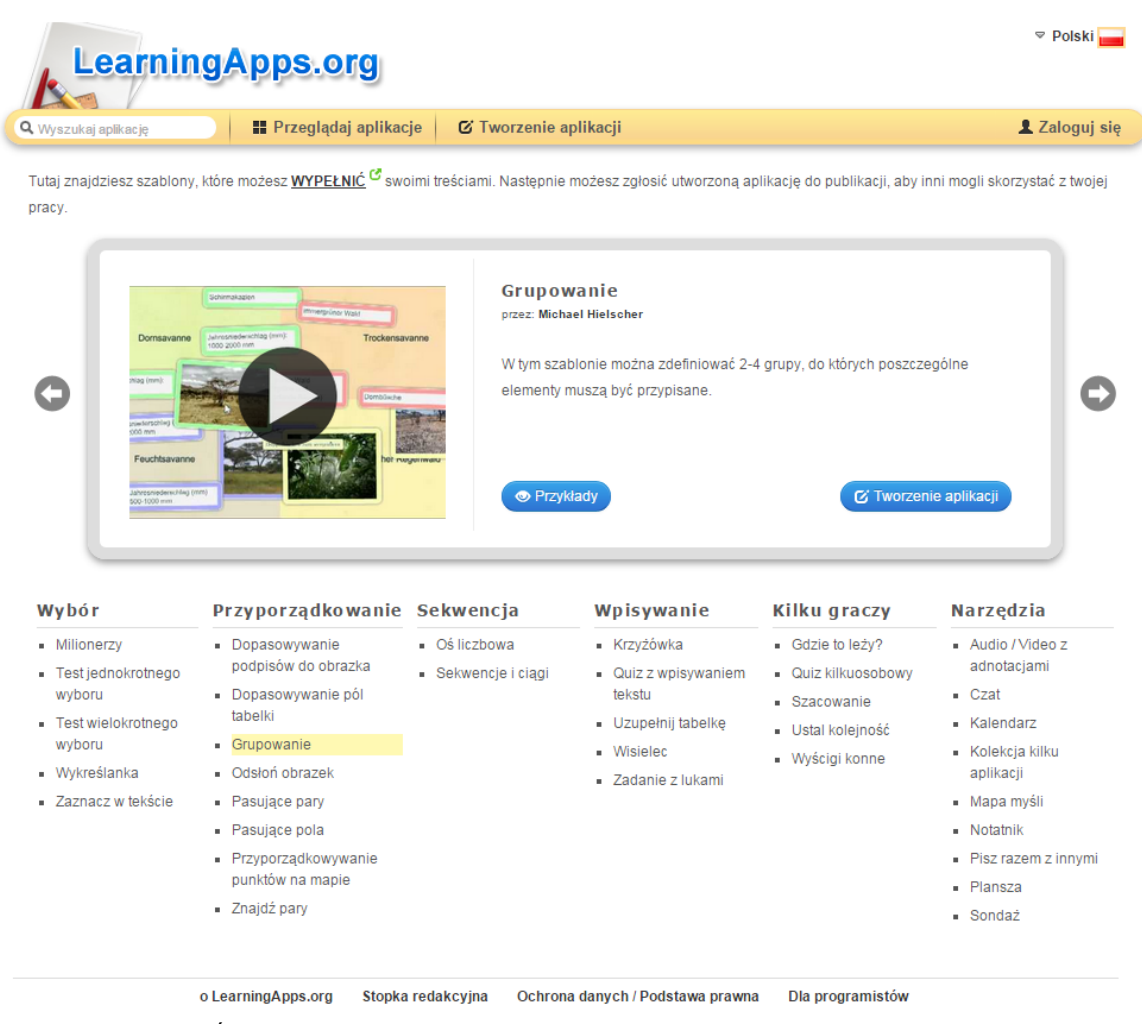

Źródło: <http://learningapps.org/createApp.php> [[dostęp: 05.12.2015]

Kurs internetowy ,,Młodzi Przedsiębiorczy - jak prowadzić projekty uczniowskie**"**

Centrum Edukacji Obywatelskiej

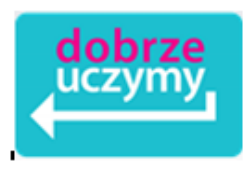

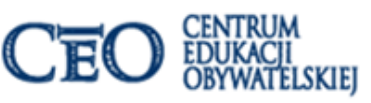

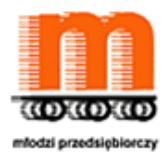

## **Ekran 6. Wirtualna tablica korkowa**

Sprawdźcie, jak można przygotować wirtualną tablicę korkową dla uczniów, która przyda nam się podczas pracy projektowej, ale także będzie dobrym sposobem na powtórki, aby pomóc uczniom utrwalić i zrozumieć ważne tematy.

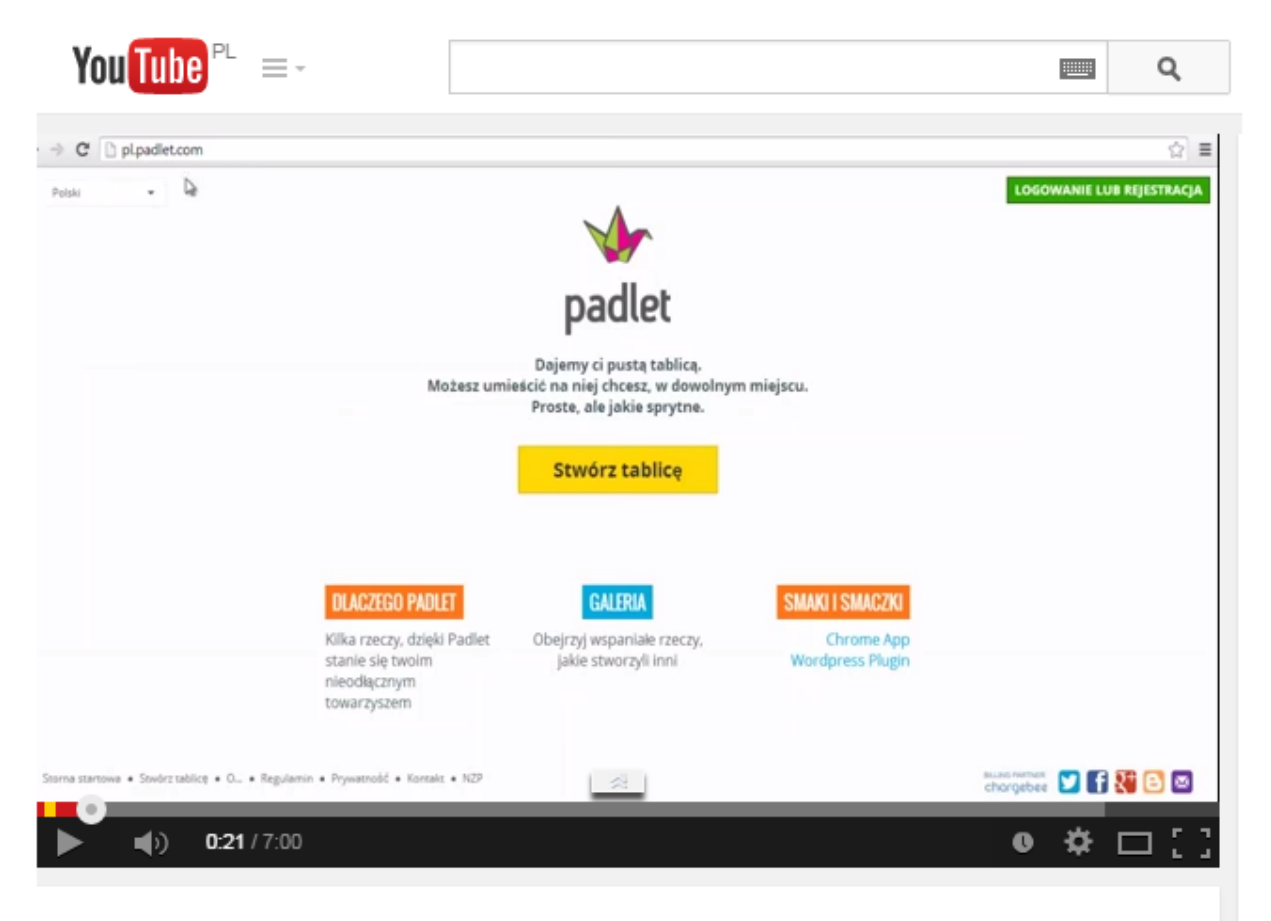

Wirtualna tablica korkowa, czyli jak zebrać linki i obrazki w jednym miejscu?

<https://www.youtube.com/watch?v=aqQsDfpMhP4#t=50> [dostęp: 05.12.2015]

Jak wykorzystasz "wirtualną tablicę korkową" w pracy projektowe?

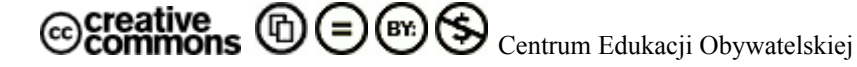

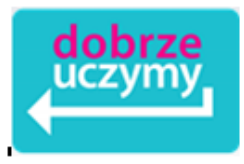

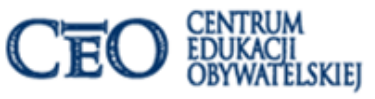

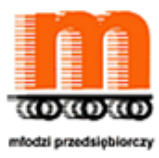

## **Ekran 7. Podstawowe pojęcia ekonomiczne w NBPortal.pl i na YouTube**

**Filmy animowane** dotyczące **podstawowych pojęć ekonomicznych** możemy znaleźć zarówno na stronie NBPortal - do korzystania z materiałów, którego zachęcaliśmy w czasie kursu - jak i na YouTube, gdzie np. są opublikowane w ramach projektu Fundacji "Nauka i Wiedza" <http://www.youtube.com/playlist?list=PL4DCA103DD8258A71> [dostęp: 05.12.2015].

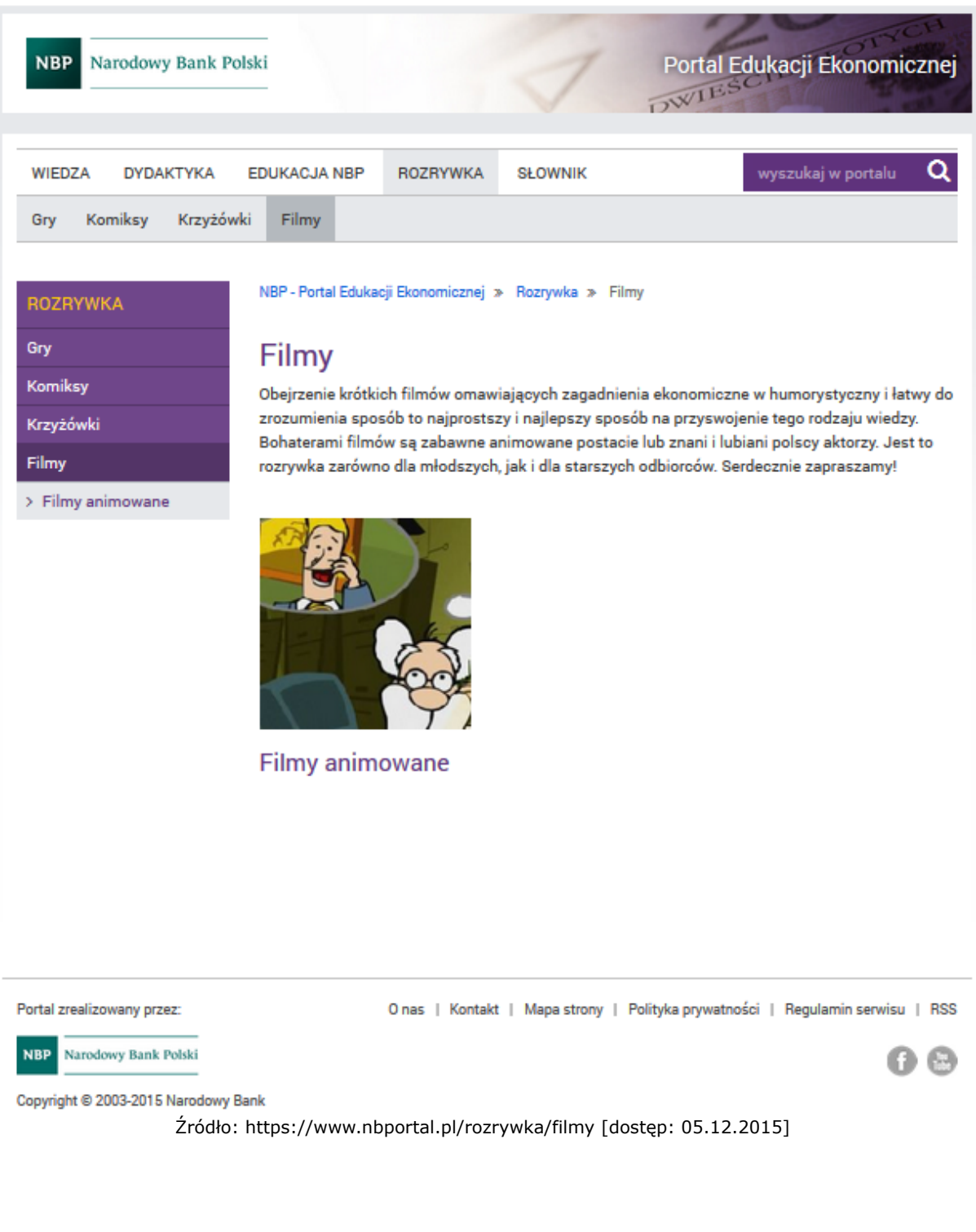

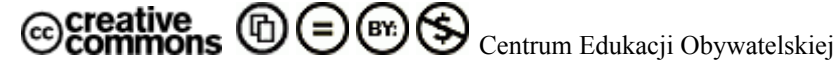

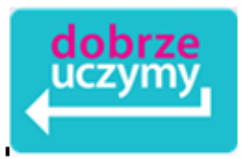

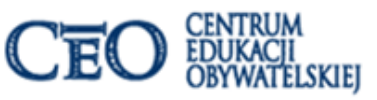

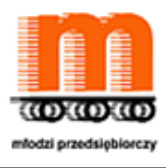

## **Ekran 8. Wszystko jest na YouTube**

**YouTube oferuje bardzo dużą bazę materiałów na każdy temat**, **także na tematy ekonomiczne**. Można tam znaleźć pełnometrażowe filmy udostępnione przed KADR lub TOR, fragmenty programów telewizyjnych, materiały reklamowe firm, ale również kilkusekundowe relacje nagrane telefonami komórkowymi przez uczniów. Wszystko to czeka na wykorzystanie w czasie zajęć lekcyjnych i nie tylko. Dlatego kreatywny nauczyciel znajdzie na YouTube wszystko to co mu potrzeba, praktycznie może zilustrować materiałem filmowym każdy temat lekcji, a nawet instrukcje do metod pracy na zajęciach.

## Przykładowe materiały

**merytoryczne**

- "**Jak się robi pieniądze? – materiał wp.pl**" <http://youtu.be/pS5k21RQGj8> [dostęp: 15.02.2015]
- "**Za zamkniętymi drzwiami - Mennica Polska - TVP Warszawa**" <http://youtu.be/z-2nlgfY4Qs> [dostęp: 05.12.2015]
- **"Król August odwiedza Mennicę Polską";** <https://www.youtube.com/watch?v=NuGJ1XmnFVY> [dostęp: 05.12.2015]

## **metodyczne**

- **"Mapa myśli w 10 krokach**" <http://youtu.be/8BgkWIEeX-M> [dostęp: 05.12.2015]
- **"Jak tworzyć mapy myśli**" <https://www.youtube.com/watch?v=3RPR7hwQwZw> [dostęp: 05.12.2015]
- "**Excel - wykres Gantta**" <https://www.youtube.com/watch?v=gjkWYtGx9EE> [dostęp: 05.12.2015]

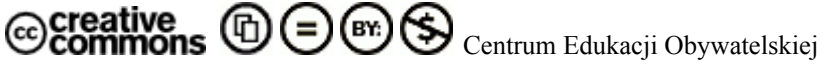

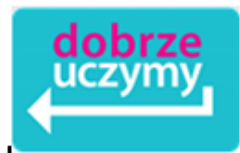

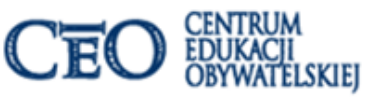

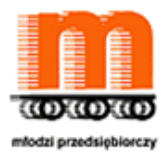

**Ekran 9. Jak i po co pracować z filmami zamieszczonymi w Internecie na lekcji?**

**Wykorzystanie i zaprezentowanie materiałów filmowych na lekcji zwiększa motywację i zaangażowanie uczniów**. Ponadto młodzi ludzie poznają materiały dostępne w Internecie i będą mogli wykorzystać je ponownie.

Pozostaje jednak pytanie: **W jaki sposób wykorzystać filmy i animacje?**

Można to zrobić na kilka sposobów, jako:

- materiał na **dobry początek lekcji**, czyli wprowadzenie do tematu lub ilustracja celu lekcji, czy też omawianych zagadnień,
- materiał źródłowy do **pracy w parach, pracy indywidualnej**, czy **pracy w grupach**, a także do pracy w zespole realizującym **projekt edukacyjny**,
- materiał do ilustracji **wykładu**, **pogadanki**, wprowadzenia lub podsumowania **dyskusji**, **debaty**,
- materiał do wykorzystania w czasie **dramy**, **symulacji**, **studium przypadku**, **analizy SWOT**, czy **odgrywania ról**,
- materiał do **posumowania lekcji**,
- materiał przygotowania **zadania domowego** oraz przygotowania się do **egzaminów i sprawdzianów** zewnętrznych.

Zachecamy do skorzystania z materiałów zamieszczonych na stronie CEO "Filmoteka Szkolna. Akcja!" <http://www.ceo.org.pl/pl/filmotekaszkolna/news/film-na-lekcjach-przedmiotowych> [dostęp: 05.12.2015]

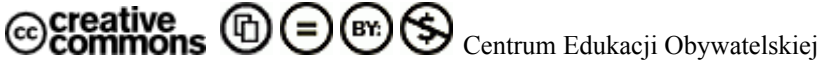

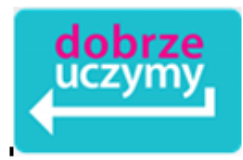

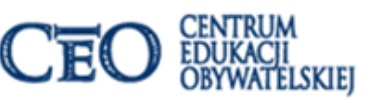

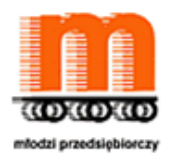

# **Ekran 10. Materiały audio i nie tylko**

W Internecie, czy nawet w zasobach bibliotek szkolnych mamy zasoby źródeł audio i te materiały możemy również wykorzystać w czasie zajęć z przedsiębiorczości jako:

- jeden ze sposobów **udramatyzowania wykładu** czy **rozmowy nauczającej**,
- **ćwiczenie** dotyczące **koncentracji na początek zajęć**,
- **trenowanie percepcji słuchowej**,
- **materiał do ćwiczeń z notowania**, np. **mind mappingu**,
- ilustracja dźwiękowa do **dramy**, czy **studium przypadku**,
- element **dramy**, np. z uczniami w roli maklerów giełdowych,
- pracy z **uczniem dyslektycznym**.

Materiały audio – tak samo video - możemy sami przygotowywać lub z pomocą uczniów i w ten sposób budować swoje biblioteki.

Zachęcamy do lektury strony CEO programu "Włącz się. Młodzi i Media" <http://www.ceo.org.pl/pl/media>, a także zasobów "NINATEKI" <http://ninateka.pl/strona/jak-korzystac> [dostęp: 05.12.2015] <http://www.ceo.org.pl/pl/media/multimedia> [dostęp: 05.12.2015]

Ponadto warto skorzystać z zasobów:

- **Narodowego Archiwum Cyfrowego** <http://www.nac.gov.pl/> [dostęp: 05.12.2015]
- **Polona** http://polona.pl/search/ [dostęp: 05.12.2015]
- **Wolnych lektur** <http://wolnelektury.pl/> [dostęp: 05.12.2015]
- **edukacjamedialna.edu.pl** http://edukacjamedialna.edu.pl/ [dostęp: 05.12.2015]
- **Scholaris** http://www.scholaris.pl/ [dostęp: 05.12.2015]

## **I oczywiście**

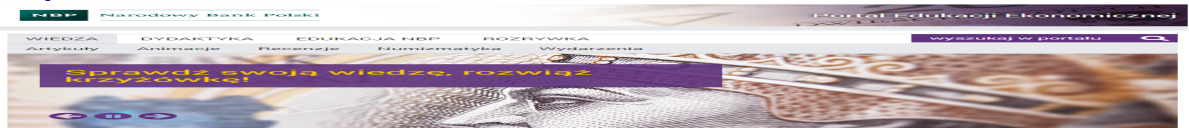

Źródło: <http://www.nbportal.pl/> [dostęp: 05.12.2015]

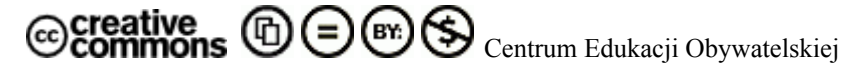

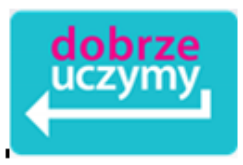

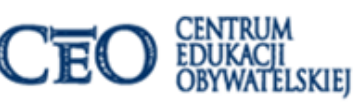

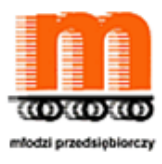

## **Ekran 11. Akademia Khana i mapa wiedzy**

**Akademia Khana** to rozbudowany portal, w którym po rejestracji i utworzeniu konta, każdy uczeń może utworzyć własną ścieżkę po tzw. **mapie wiedzy.** Mapa pokazuje zakres zagadnień, umiejętności i pojęć, które uczeń chce opanować. Kiedy uczeń ma już swoją mapę wiedzy ogląda filmy z wyjaśnieniami i następnie wykonuje ćwiczenia sprawdzające.

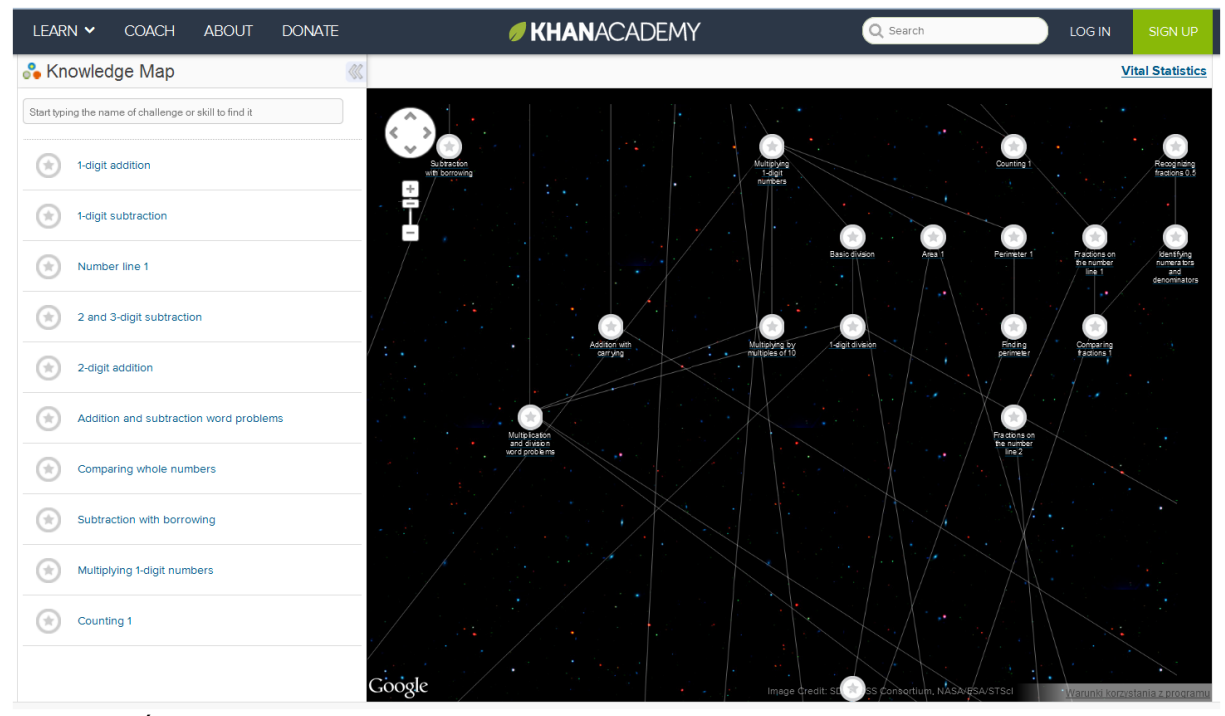

Źródło: <https://www.khanacademy.org/exercisedashboard> [dostęp: 15.02.2015]

*Khan [Academy](http://www.khanacademy.org/) jest organizacją non-profit, której celem jest zmiana edukacji na lepszą poprzez zapewnienie swobodnego dostępu do światowej klasy edukacji wszędzie i każdemu. Wszystkie zasoby witryny są dostępne dla każdego. Nie ma znaczenia, czy jesteś studentem, nauczycielem, rodzicem, dorosłym, który wraca do edukacji po 20 latach, po prostu znajdziemy dla Ciebie ciekawe tematy. Wszystkie materiały i funkcje Khan Akademy są dostępne całkowicie za darmo!* Źródło: <http://www.edukacjaprzyszlosci.pl/o-akademii.html> [dostęp: 05.12.2015]

W biblioteczce źródła związane z Akademią Khana <http://www.edukacjaprzyszlosci.pl/o-akademii.html>[dostęp: 05.12.2015].

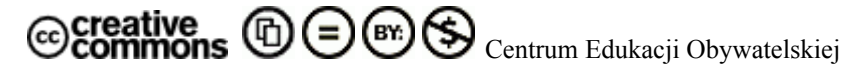

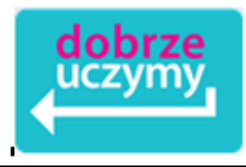

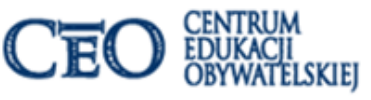

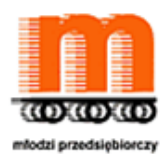

## **Ekran 12. O Akademii Khana**

A teraz dowiedz się jak działa Akademia Khana w różnych typach szkół:

- <http://youtu.be/fvGhLWuziBs> [dostęp: 05.12.2015]
- <http://youtu.be/fCzPvXsNwFk> [dostęp: 05.12.2015]
- <http://youtu.be/yQzvCShBLcs> [dostęp: 05.12.2015]
- <http://youtu.be/Ak1VRe8GJlo> [dostęp: 05.12.2015]

Zachęcamy do odpowiedzenia Akademii Khana i zastanowienia się, co możemy wykorzystać w czasie zajęć z uczniami?

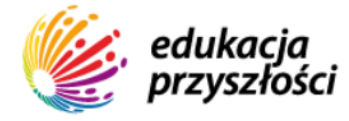

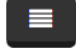

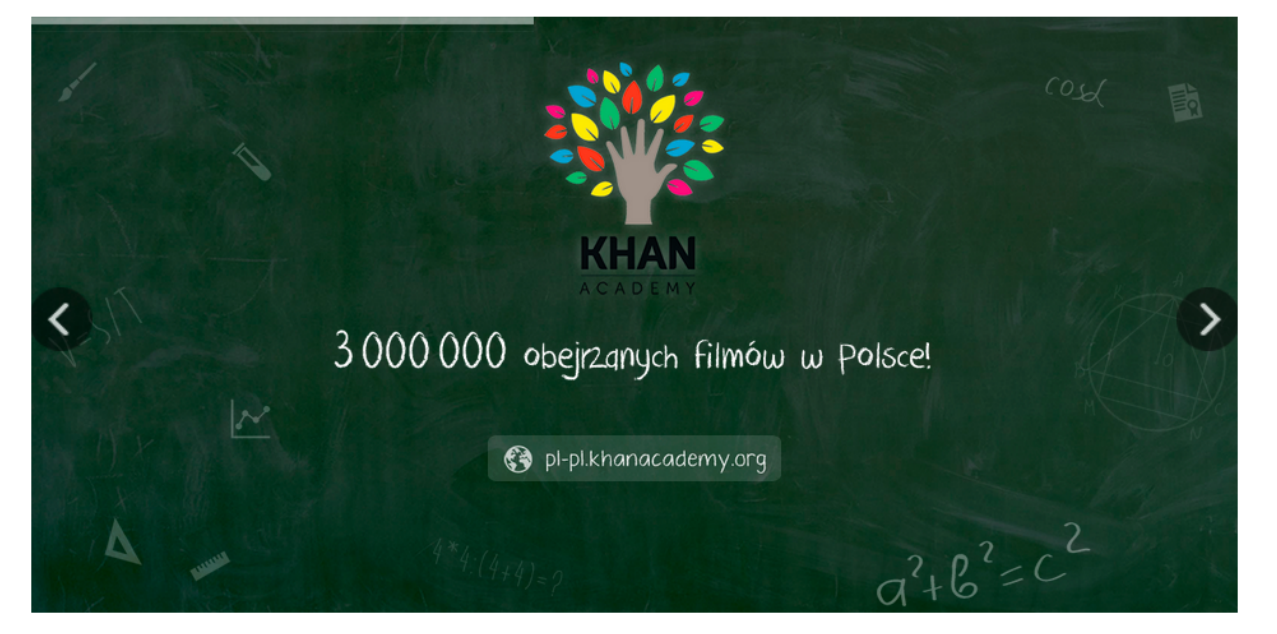

Źródło: <http://www.edukacjaprzyszlosci.pl/> [dostęp: 05.12.2015]

W biblioteczce linki do filmów:

- [http://www.ceo.org.pl/pl/przedsiebiorczy/news/mikroekonomia-w-khan-academy-po-polsk](http://www.ceo.org.pl/pl/przedsiebiorczy/news/mikroekonomia-w-khan-academy-po-polsku) [u](http://www.ceo.org.pl/pl/przedsiebiorczy/news/mikroekonomia-w-khan-academy-po-polsku) [dostęp: 05.12.2015]
- <http://www.ceo.org.pl/pl/ekonomiawpraktyce/news/khan-academy-po-raz-trzeci> [dostęp: 05.12.2015]
- <http://www.ceo.org.pl/pl/ekonomiawpraktyce/news/khan-academy-po-raz-trzeci> [dostęp: 05.12.2015]

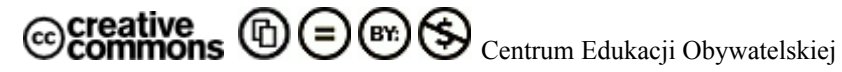

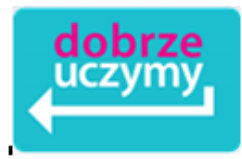

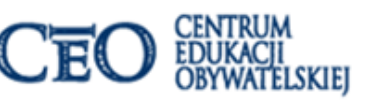

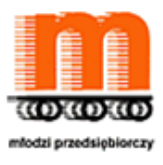

## **Ekran 13. Narzędzia Google do pracy z uczniami**

Na początek poczta Google i:

● **Hangouts**, **czat do rozmów tekstowych lub wideo**, zarówno grupowych jak i indywidualnych.

Często nauczyciele korzystają z jednej wspólnej skrzynki emailowej dla całej klasy i w ten sposób umieszczają wiadomość oraz materiały potrzebne dla uczniom. Takie rozwiązanie na pewno ułatwia pracę, a skrzynka pełni przede wszystkim rolę tablicy ogłoszeń.

- **Dysk Google** i pakiet **Google Docs**, który służy do przygotowania dokumentów, arkuszy i prezentacji. Nauczyciele na wirtualnym dysku mogą umieszczać materiały do lekcji, linki, prezentacje i dodatkowo je porządkować oraz segregować udostępniając konkretnym uczniom, czy zespołom. Wykorzystując materiały można w tym samym czasie pracować z uczniami na wirtualnym dysku wcale nie będąc w jednym miejscu, ale równie dobrze nauczyciel może wykorzystać narzędzia w czasie lekcji, a uczniowie będą pracować na telefonach komórkowych, tabletach, laptopach, smart fonach i wspólny efekt oglądać na tablicy czy rzutniku multimedialnym.
- **Kalendarz**, który pomoże uporządkować informacje dotyczące dat i wydarzeń, a także przypomni nam i naszym uczniom, kiedy mamy sprawdzian, zadanie domowe, czy ważną lekcję.
- **Google Keep**, czyli szybkie notatki, które zawsze w czasie lekcji są niezbędne.

Ponadto warto zainteresować się **Picasa**, na którym większość szkół umieszcza swoje zdjęcia, aby w ten sposób łatwiej je katalogować, przeglądać i edytować.

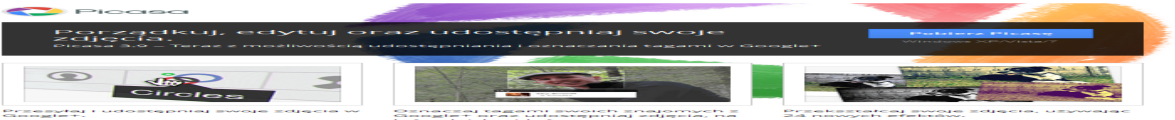

W biblioteczce linki do materiałów:

**Picasa 3.9, przewodnik i zestaw instrukcji**; <https://support.google.com/picasa/answer/1753765?hl=pl> [dostęp: 05.12.2015] **Przewodnik po Google Picasa**; <http://www.conowego.pl/porady/przewodnik-po-google-picasa-530/> [dostęp: 05.12.2015] **Tworzenie prezentacji filmowej Picasa 3;** <http://youtu.be/QCuYRoKqb8Y> [dostęp: 05.12.2015]

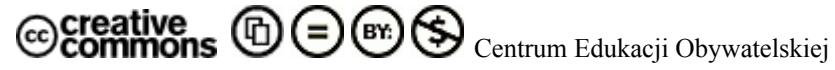

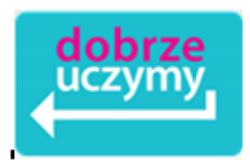

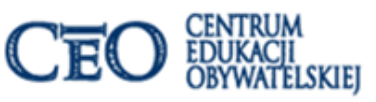

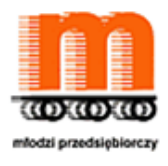

## **Ekran 14. Sprawdzian z Google**

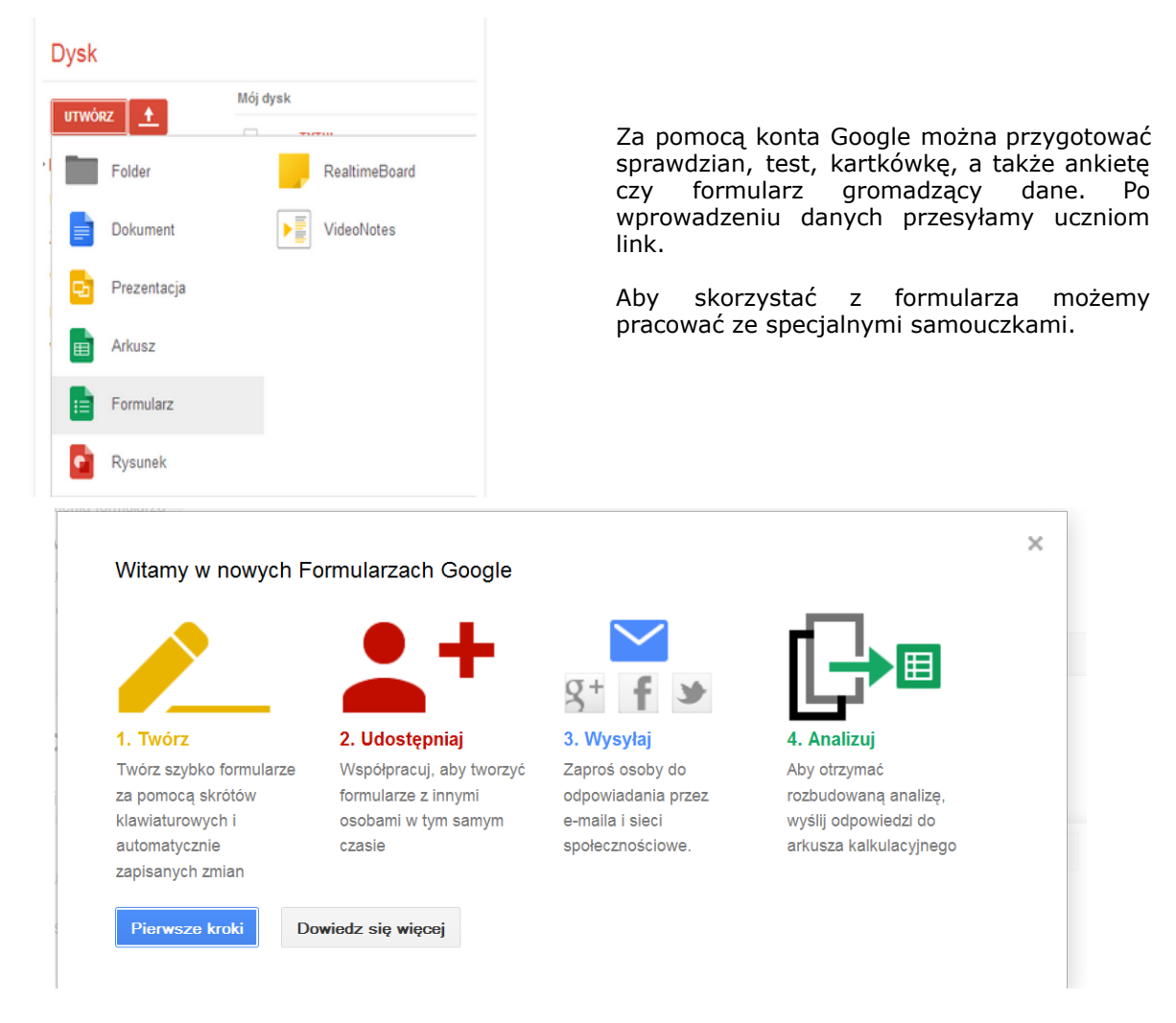

W biblioteczce znajdziesz linki do materiałów na ten temat:

**Tworzenie formularza Google**; https://support.google.com/drive/answer/87809?hl=pl [dostęp: 05.12.2015] **Jak utworzyć ankietę z Google Dysk;** http://artykuly.softonic.pl/jak-utworzyc-ankiete-z-google-dysk [dostęp: 05.12.2015] **Tworzenie ankiety w edytorze formularzy Google** http://www.bibliotekapraktyczna.pl/download/BIB\_przewodnik\_formularze%20Google.pdf [dostęp: 05.12.2015]

W biblioteczce znajdziesz linki do materiałów na ten temat: **Tworzenie formularza Google** [dostęp: 05.12.2015], **Jak utworzyć ankietę z Google Dysk**[dostęp: 05.12.2015], **Tworzenie ankiety w edytorze formularzy Google** [dostęp: 05.12.2015].

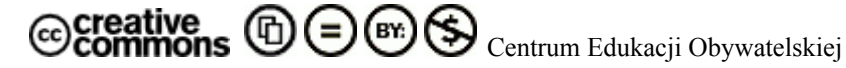

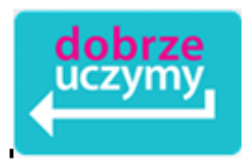

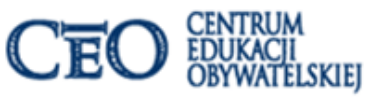

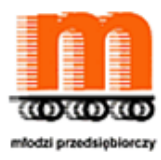

## **Ekran 15. Poruszamy się po mapie, czyli Google Map i nie tylko**

Kolejnym narzędziem, które można wykorzystać na zajęciach lekcyjnych i pozalekcyjnych to mapy **Google**, czy aplikacja **Google Earth** (interaktywny globus; samouczek <https://support.google.com/earth/answer/148176?hl=pl&rd=1> [dostęp: 05.12.2015]). Korzystając z tych zasobów możemy wyświetlić obraz satelitarny x dowolnego miejsca na Ziemi. Zwróćmy uwagę, że **w ten sposób możemy pokazać szereg instytucji praktycznie nie wychodząc z sali lekcyjnej**. Ponadto dzięki funkcji **Street** View możemy zabrać naszych uczniów na wirtualną wycieczkę ulicami Londynu, Nowego Jorku czy Rzymu i pokazać, jakie rodzaje działalności są prowadzone w tych miejscach. Możemy wejść do Białego Domu.

Poniższy schemat zawiera opis niektórych funkcji dostępnych w głównym oknie Google Earth:

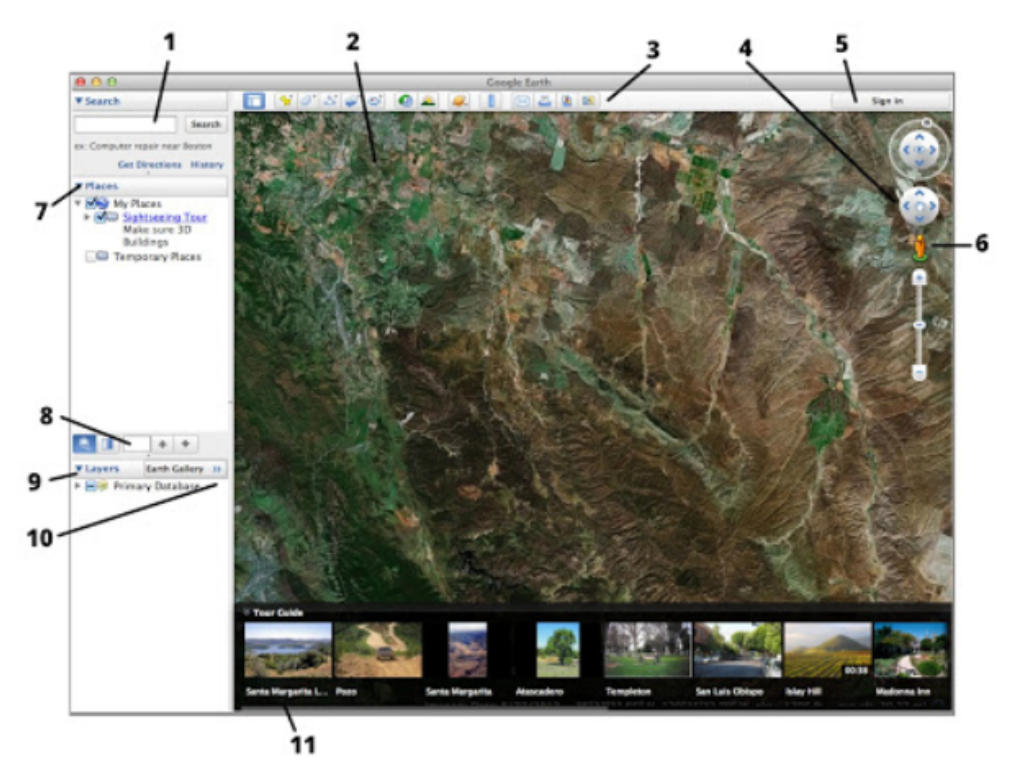

Źródło: https://support.google.com/earth/answer/148176?hl=pl&rd=1 [dostęp: 05.12.2015]

**Jeszcze raz powtórzymy, sposób wykorzystania zależy od kreatywności nauczyciela.**

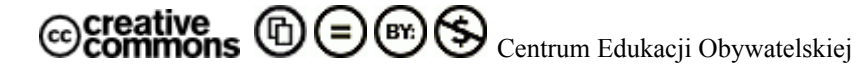

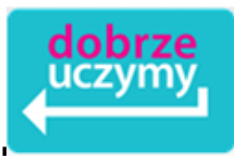

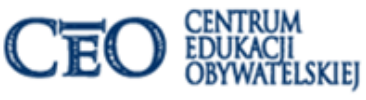

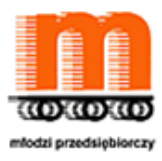

## **Ekran 16. Zwróć uwagę na samouczki i Google Classroom**

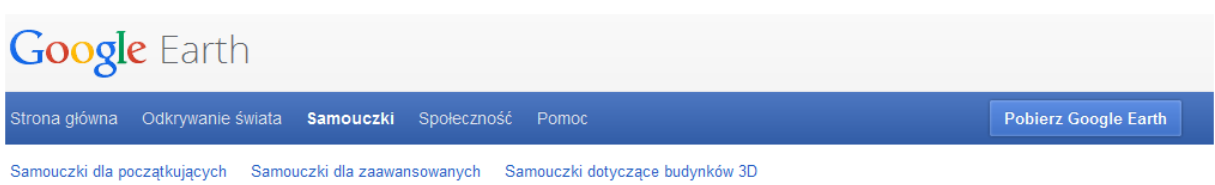

## **Samouczki**

Niezależnie od tego, czy dopiero uczysz się obsługi Google Earth czy jesteś już doświadczonym użytkownikiem, dzięki poniższym materiałom poszerzysz swoją wiedzę.

### Samouczki dla początkujących

- Street View
- Drzewa 3D
- · Zdjęcia historyczne
- · Nawigacja
- · Wyszukiwanie miejsc
- · Rysowanie i mierzenie
- · Oznaczenia miejsc i wycieczki
- · Poznawanie Marsa, Księżyca i nieba
- · Księżyc w Google Earth
- · Udostępnianie zrzutów ekranu z Google Earth
- Przewodnik

#### Samouczki dla zaawansowanych

- · Nagrywanie wycieczki
- · Importowanie plików KML i KMZ oraz danych GPS
- · Oznaczanie zdjęć tagami geograficznymi

#### Samouczki dotyczące budynków 3D

- · Wprowadzenie do Kreatora budynków Google
- · Tworzenie modeli 3D w SketchUp
- · Modelowanie geograficzne w SketchUp i Kreatorze budynków
- · Tworzenie modeli w kontekście miejsca

#### Więcej samouczków

- · Samouczki dla organizacji non profit
- · Samouczki dla nauczycieli
- · Samouczek dotyczący formatu KML
- · Więcej filmów szkoleniowych w YouTube

Źródło: <http://www.google.pl/intl/pl/earth/learn/> [dostęp: 05.12.2015]

Zobacz film o pracy w Google Classroom, czyli jak tworzymy wirtualne klasy [https://www.youtube.com/watch?v=K26iyyQMp\\_g](https://www.youtube.com/watch?v=K26iyyQMp_g) [dostęp: 05.12.2015]

W biblioteczce znajdziesz link do innego narzędzia działającego na zasadzie sieci społecznościowej, którą możemy wykorzystać w pracy z uczniami <https://www.edmodo.com/> [dostęp: 05.12.2015]

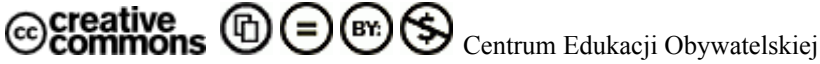

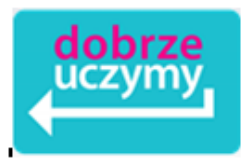

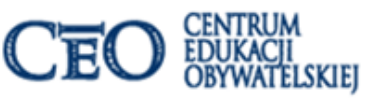

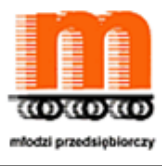

## **Ekran 17. I co jeszcze z Google**

Uczniowie często korzystają z Google Translate, ale również można wykorzystać Scholar <http://scholar.google.pl/>[dostęp: 05.12.2015], czyli narzędzie za pomocą, którego możemy wyszukać książki, czy artykuły. Również popularnym narzędziem jest – nie zawsze w przypadku programów ekonomicznych Google Cultural Institute <http://www.google.com/culturalinstitute/collections?projectId=art-project&hl=pl> ([dostęp: 15.02.2015] i na koniec Google Apps dla szkół i Uczelni <http://www.google.com/intx/pl/enterprise/apps/education/products.html> [dostęp: 05.12.2015].

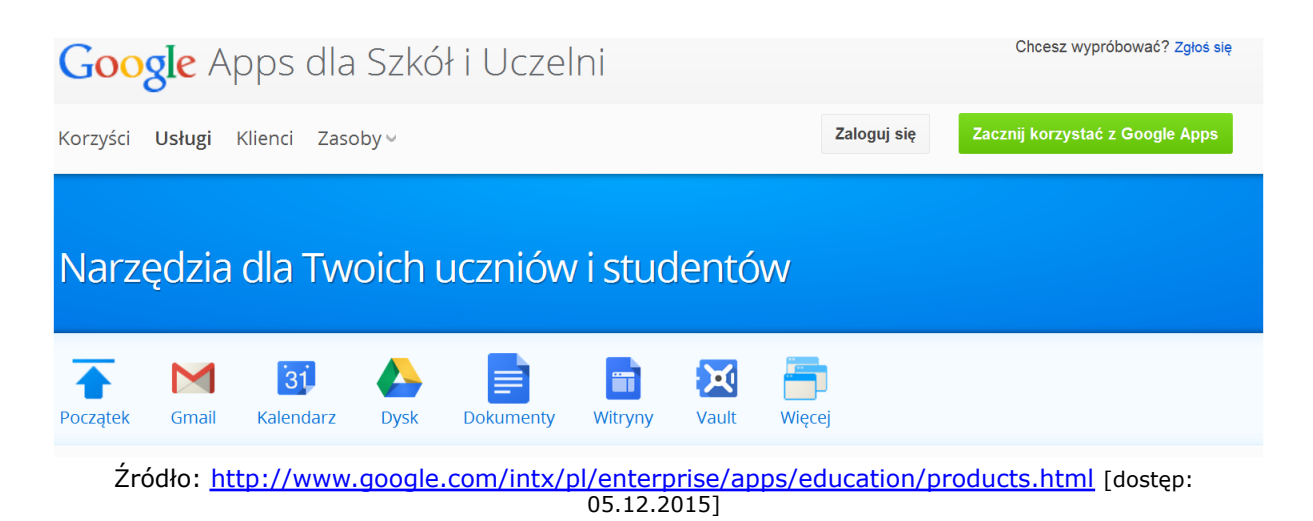

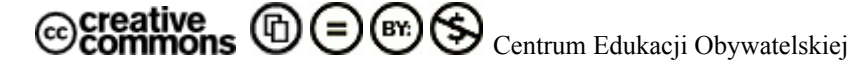

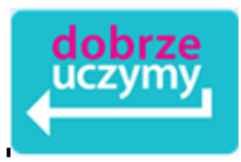

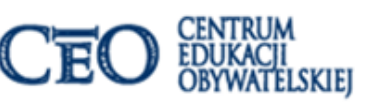

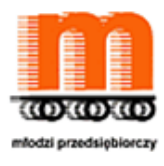

## **Ekran 18. Praca z chmurą wyrazów**

Chmura jest to metoda graficzna wizualizacji wyrazów. Do wybranego narzędzia kopiujemy fragment tekstu, wpisujesz wybrane wyrazy lub podajesz linka do strony internetowej i tworzysz chmurę. W ten sposób możemy skupić uwagę uczniów oraz zwiększasz ich zaangażowanie w tekście. Wielkość wyrazów prezentuje ich częstość występowania w tekście.

Programy wykorzystywane do tworzenia "chmury wyrazów"

- **TagCrowd** <http://tagcrowd.com/> [dostęp: 05.12.2015] tu możemy wybrać język polski
- **Tagxedo** <http://www.tagxedo.com/> [dostęp: 05.12.2015]
- **Wordle** <http://www.wordle.net/create> [dostęp: 05.12.2015]
- **ABcya** [http://www.abcya.com/word\\_clouds.htm](http://www.abcya.com/word_clouds.htm) [dostęp: 05.12.2015]
- **WordSift** <http://www.wordsift.com/> [dostęp: 05.12.2015] proste chmury bez kształtów
- **ImageChef** Word Mosaic [http://www.imagechef.com/ic/word\\_mosaic/](http://www.imagechef.com/ic/word_mosaic/) [dostęp: 05.12.2015]

Biblioteczka: **O pracy w chmurze, przeczytasz w samouczku CEO** <http://samouczki.ceo.org.pl/upload/pdf/Praca%20w%20chmurze.pdf> [dostęp: 05.12.2015]

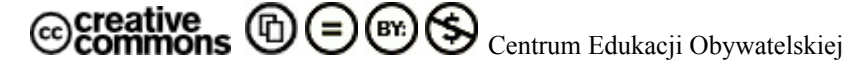

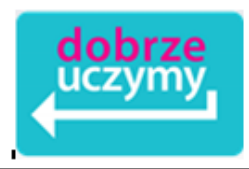

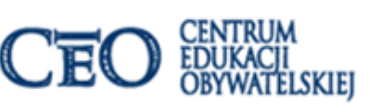

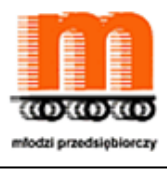

# **Ekran 19. Samouczki Szkoły 2.0**

O tym jak pracować na lekcjach z wykorzystaniem TIK przeczytasz w samouczkach CEO na stronie programu Aktywna Edukacja.

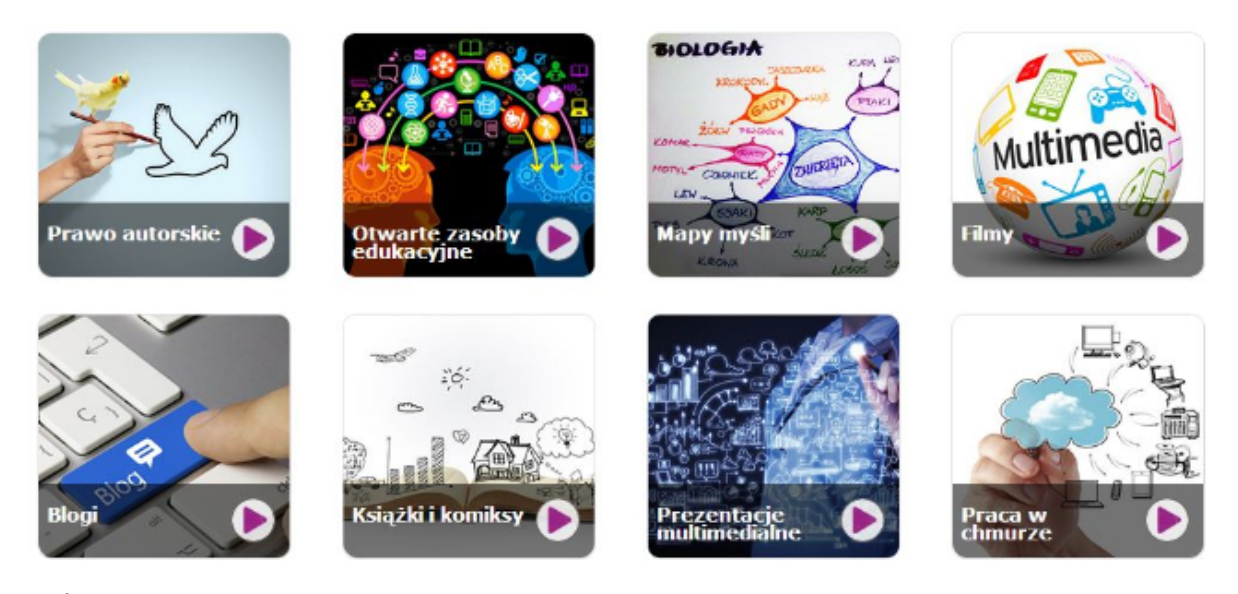

Źródło: <http://www.ceo.org.pl/pl/szkolazklasa2zero/news/samouczki-tik-na-co-dzien> [dostęp: 05.12.2015]

Biblioteczka: <http://samouczki.ceo.org.pl/learn/index/19> [dostęp: 05.12.2015]

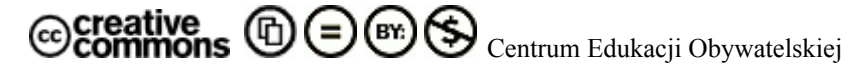

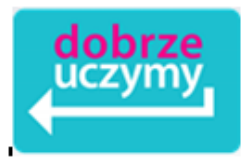

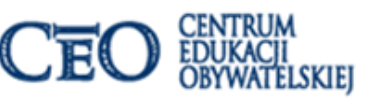

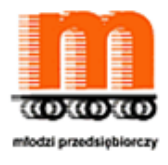

## **Ekran 20. O blogach i projekcie**

W programie "Młodzi Przedsiębiorczy" uczniowie pracują z blogami. **Czym wobec tego jest blog?** 

Blog może być doskonałym **dziennikiem dla projektów** czy innych działań uczniowskich, które trwają kilka miesięcy. Na blogu m.in. uczniowie:

- **prowadzą formalną dokumentację,**
- **relacjonują kolejne działania w projekcie** oraz zadania wykonywane przez poszczególnych członków zespołu projektowego,
- **komunikują się z zespołem** projektowym między spotkaniami oraz z nauczycielem,
- **dzielą się swoją wiedzą** i zachęcacie do wymiany opinii,
- **dzielą się zarówno sukcesami, jak i trudnościami,**
- **polecają ciekawe i inspirujące materiały.**

Blog (ang. *web log* czyli **dziennik sieciowy**) to rodzaj strony internetowej z odrębnymi, uporządkowanymi chronologicznie **wpisami**, które mogą być komentowane przez czytelników. Ogół blogów nosi nazwę **blogosfery.**

Więcej: [http://blogiceo.nq.pl/?page\\_id=2148](http://blogiceo.nq.pl/?page_id=2148) ([dostęp: 05.12.2015]

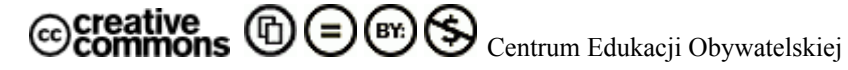

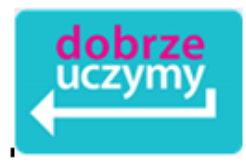

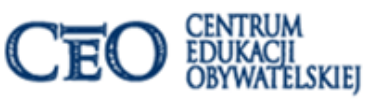

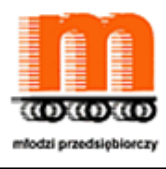

**Ekran 21. Blog i doświadczenia nauczycieli**

Zobacz doświadczenia nauczycieli w materiale "Po co nam nowoczesne technologie w szkole?"

Przekonaj się, w jak można wykorzystać blog do kontaktów z rodzicami, a także film, czy portale społecznościowe do angażowani uczniów w czasie zajęć.

> Zobacz i przekonaj się sam <http://vimeo.com/83226948> [dostęp: 05.12.2015]

# Szkoła z Klasą 2.0 poleca

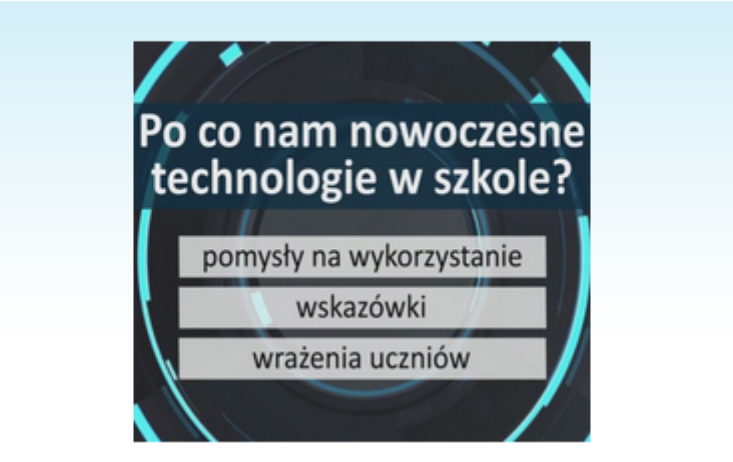

Źródło: <http://vimeo.com/83226948> [dostęp: 05.12.2015]

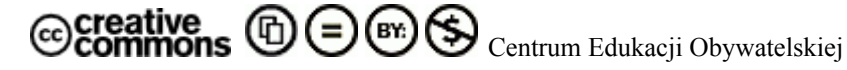

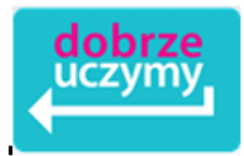

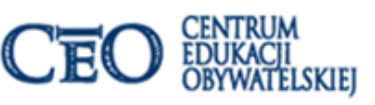

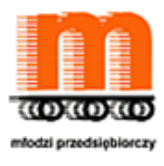

# **Ekran 22. Dlaczego warto pamiętać o TIK?**

Użyteczne do tworzenia materiałów zarówno na potrzeby prezentacji w projekcie edukacyjnym, jak i działań promocyjnych mogą być:

- **Flash Designer** program do tworzenia animacji, stron www, banerów reklamowych, czy innych prac w technologii Flash.
- **MyspaceGens** animacja GIF w 3 krokach.
- **Aviary** zbiór kilkunastu aplikacji, których można używać bezpośrednio w przeglądarce.
- **PhotoPin** bardzo prosta strona startowa z polem do wyszukiwania, która prowadzi do wyników z miniaturkami zdjęć, poszeregowanych wg wolnych licencji oraz odpłatności.
- **Flickr** jeden z najbardziej popularnych serwisów społecznościowych, stworzony do gromadzenia i udostępniania zdjęć cyfrowych online.
- **Picasa** porządkuje zdjęcia oraz pozwala na ich edycję z wykorzystaniem rożnych efektów graficznych.
- **Photo! Editor -** aplikacja przeznaczona do obróbki zdjęć; można za jego pomocą tworzyć karykatury, dodawać efekty świetlne (np. lustrzane odbicia, załamania światła, etc.) oraz 3D.

Szczególnie polecamy:

- "Szkołę z klasą 2.0" z przykładami zastosowania narzędzi TIK w edukacji i nie tylko. <http://www.ceo.org.pl/pl/biblioteka-materialow/o-narzedziach-TIK> [dostęp: 05.12.2015]
- Biblioteczkę materiałów o przedsiębiorczości <http://www.ceo.org.pl/pl/biblioteka-materialow/przedsiebiorczosc-i-ekonomia> [dostęp: 05.12.2015]
- Samouczki TIK na co dzień <http://www.ceo.org.pl/pl/cyfrowaszkola/news/samouczki-tik-na-co-dzien> [dostęp: 05.12.2015]

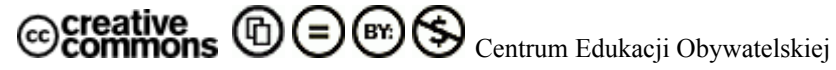

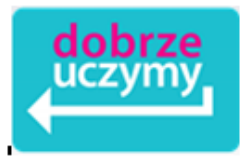

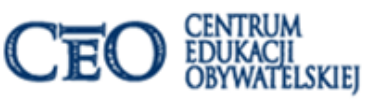

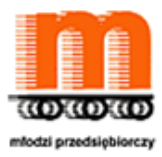

## **Ekran 23. Czy edukację matematyczną można wprowadzić już od przedszkola?**

Na pewno tak, ale musi być ona połączona z rozwojem myślenia. **Dlatego ważna jest dla nas świadomość tego, w jaki sposób dzieci uczą się.** Większość dorosłych uważa, że dobrym sposobem uczenia jest wyjaśnianie, tłumaczenie i opowiadanie. Jest inaczej.

**W edukacji matematycznej najważniejsze są osobiste doświadczenia dziecka, które stanowią fundament konstruowania pojęć i umiejętności. Poprzez udział w doświadczeniu dzieci uczą się więcej.** Na pewno nasi uczniowie uczą się wtedy, kiedy uczą innych. Zapoznaj się z materiałem z "Szkoła z klasą 2,0"

## [Pozwól uczniom uczyć, czyli o metodzie "uczymy innych"](http://www.ceo.org.pl/pl/szkolazklasa2zero/library/pozwol-uczniom-uczyc-czyli-o-metodzie-uczymy-innych)

[http://www.ceo.org.pl/pl/szkolazklasa2zero/library/pozwol-uczniom-uczyc-czyli-o-metodzie-uczym](http://www.ceo.org.pl/pl/szkolazklasa2zero/library/pozwol-uczniom-uczyc-czyli-o-metodzie-uczymy-innych) [y-innych](http://www.ceo.org.pl/pl/szkolazklasa2zero/library/pozwol-uczniom-uczyc-czyli-o-metodzie-uczymy-innych) [dostęp: 05.12.2015]

W "Bazie 2.0" znajdziesz m.in.:

- "**Giełda dla zielonych**" mimo, że lekcja została przygotowana dla szkoły ponadgimnazjalnej, można wykorzystać jej elementy w gimnazjum na zajęciach lekcyjnych, czy pozalekcyjnych. Dodatkowo zwróć uwagę na proponowane źródła. <http://www.ceo.org.pl/pl/szkolazklasa2zero/library/gielda-dla-zielonych> [dostęp: 05.12.2015]
- "**Zabawa z gospodarką rynkową**" tutaj również polecamy wykorzystanie fragmentów lekcji w czasie zajęć z gimnazjalistami. <http://www.ceo.org.pl/pl/szkolazklasa2zero/library/zabawa-z-gospodarka-rynkowa> [dostęp: 05.12.2015]

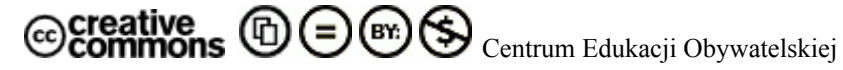

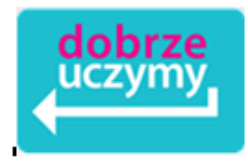

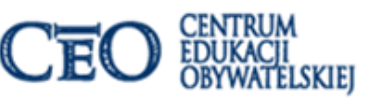

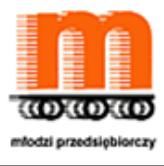

# **Ekran 24. Lekcje multimedialne**

Dobrym sposobem na rozwijanie zainteresowań uczniów mogą być [lekcje multimedialne](http://www.ceo.org.pl/pl/przedsiebiorczy/news/skorzystaj-z-naszych-lekcji-multimedialnych). W roku szkolnym 2012/2013 proponowaliśmy w programie "Młodzi Przedsiębiorczy" cztery lekcje

- **1. Lekcja o prawach konsumenta Kupujemy w internecie**
- **2. Lekcja o banku centralnym i świecie pieniądza**
- **3. Lekcja o przedsiębiorczości społecznej**
- **4. Lekcja o rynku pracy i CV**
- **5. Lekcja o ciekawości i innowacjach Ciekawość początkiem sukcesu**
- **6. Lekcja o e-promocji Jak skutecznie używać sieci**

Zachęcamy do zastosowania materiałów nie tylko na lekcjach z zagadnień przedsiębiorczości, ale także na godzinach wychowawczych, czy zajęciach pozalekcyjnych.

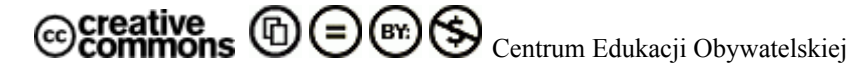

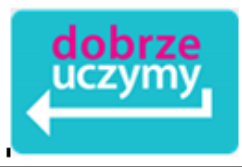

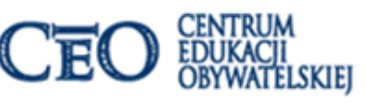

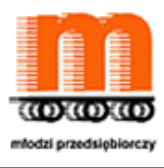

# **Ekran 25. O ciekawości i innowacji**

To kolejna lekcja multimedialna, która ma zaciekawić uczniów wiedzą

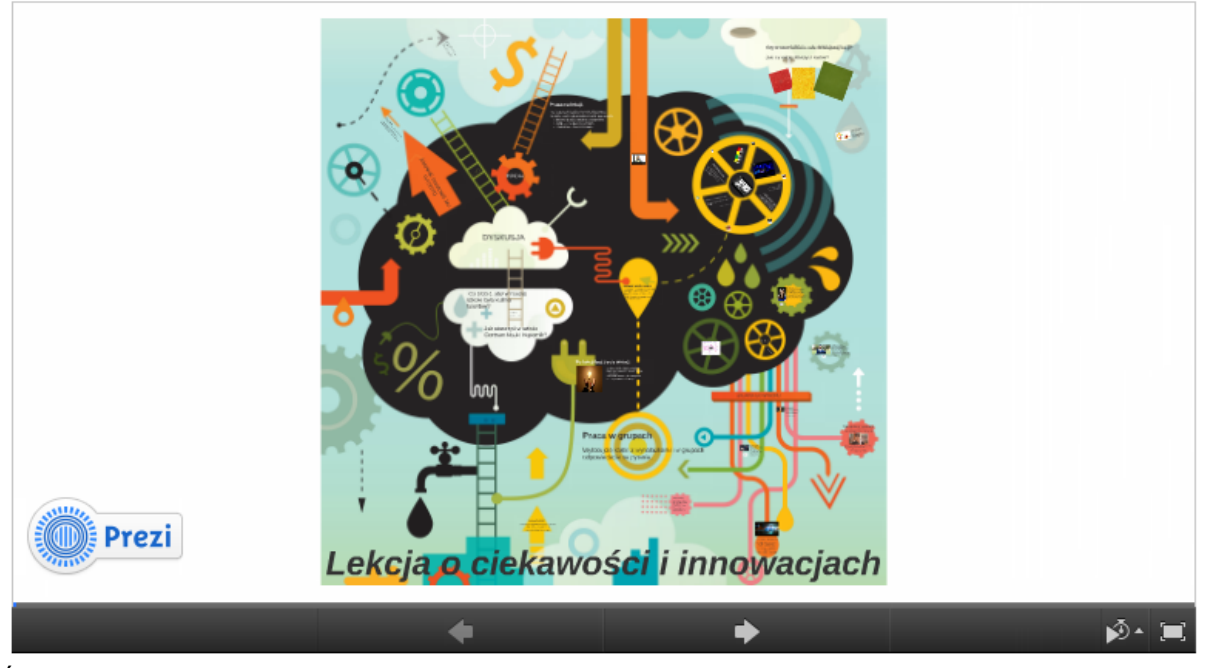

Źródło: <http://prezi.com/snbuyp9mfhak/lekcja-o-ciekawosci-i-innowacjach/> [dostęp: 05.12.2015]

Materiał multimedialny został przygotowany w PREZI, może zachęcisz swoich uczniów do tej formy prezentacji materiałów.

Biblioteczka:

**Lekcja o ciekawości i innowacji** <http://www.ceo.org.pl/pl/przedsiebiorczy/news/ciekawosc-poczatkiem-sukcesu> [dostęp: 05.12.2015] **Lekcja STEMowa - materiał pomocniczy, opisy wynalazków** [http://www.ceo.org.pl/pl/przedsiebiorczy/news/lekcja-stemowa-material-pomocniczy-opisy-wy](http://www.ceo.org.pl/pl/przedsiebiorczy/news/lekcja-stemowa-material-pomocniczy-opisy-wynalazkow) [nalazkow](http://www.ceo.org.pl/pl/przedsiebiorczy/news/lekcja-stemowa-material-pomocniczy-opisy-wynalazkow) [dostęp: 05.12.2015]

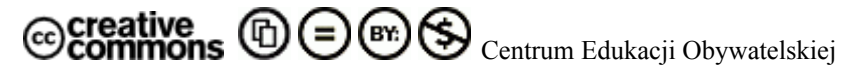

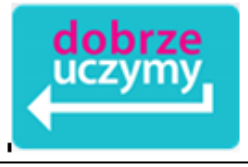

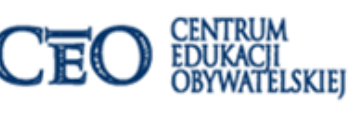

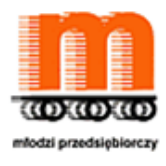

# **Ekran 26. O "TEDEdzie"**

Od 1984 r. w Long Beach odbywają się konferencje gromadzące przedstawicieli różnych obszarów wiedzy i mają swoją charakterystyczną formułę. Wszyscy prelegenci na swoje wystąpienie otrzymują jedynie 18 min i w tym czasie opowiadają o swoich dokonaniach, inspiracjach oraz o tym, nad czym warto się zastanowić. Takie wystąpienia mogą być ciekawym elementem na rozpoczęcie lekcji, czy jej podsumowanie, ale także warto wskazać je uczniom jako materiały dodatkowe.

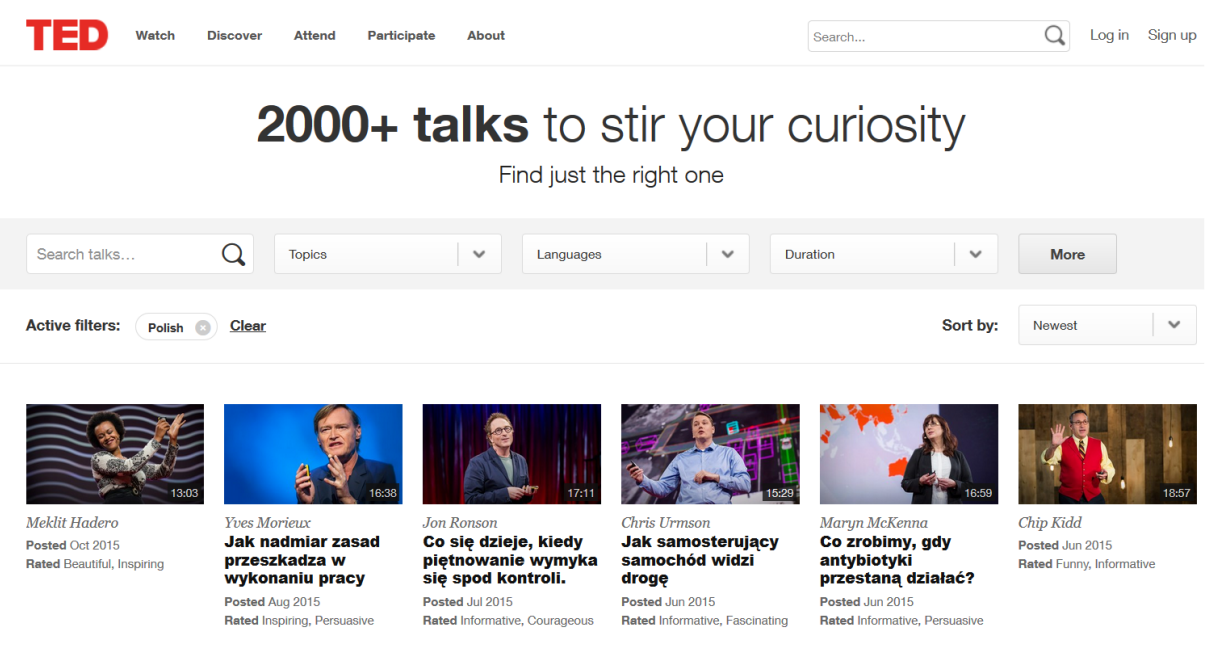

Źródło: <http://www.ted.com/translate/languages/pl> [dostęp: 15.02.2015]

Materiały z konferencji umieszczane są pod adresem: [www.ted.com,](http://www.ted.com) a część z nich została przetłumaczona przez wolontariuszy na język polski <http://www.ted.com/translate/languages/pl>

## Biblioteczka ponadto:

**Lekcje warte dzielenia się, czyli TEDEd**

[http://www.edunews.pl/nowoczesna-edukacja/ict-w-edukacji/1887-lekcje-warte-dzielenia-s](http://www.edunews.pl/nowoczesna-edukacja/ict-w-edukacji/1887-lekcje-warte-dzielenia-sie-czyli-ted-ed) [ie-czyli-ted-ed](http://www.edunews.pl/nowoczesna-edukacja/ict-w-edukacji/1887-lekcje-warte-dzielenia-sie-czyli-ted-ed) [dostęp: 15.02.2015]

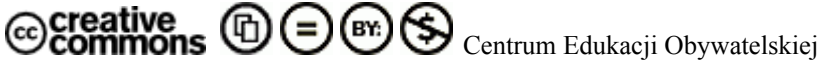

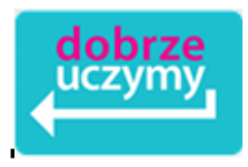

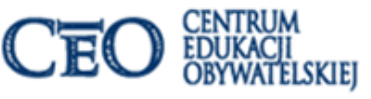

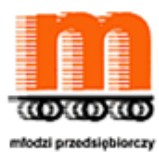

# **Ekran 27. Pamiętajmy o bezpieczeństwie**

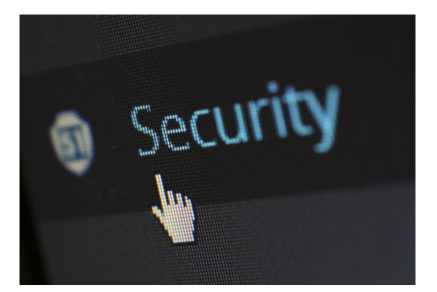

Poradnik bezpieczeństwa mobilnego

*Higiena informacyjna: zasady postępowania w sytuacjach udostępniania informacji (w tym w środowisku cyfrowym). Stosuje się je w celu ochrony przed zagrożeniami np. utratą prywatności, danych, inwigilacją itp. Zgodnie z zasadami higieny informacyjnej należy np. kasować ciasteczka po wylogowaniu z serwisów społecznościowych ani nie podawać swoich danych osobowych każdemu, kto o nie prosi. […]*

*Nasz telefon potrafi całkiem nieźle orientować się w przestrzeni. Położenie telefonu można sprawdzić na trzy sposoby: poprzez komunikację ze stacjami przekaźnikowymi telefonii komórkowej GSM, poprzez sprawdzenie dostępnych w danym miejscu sieci bezprzewodowych Wi-Fi, poprzez namierzanie satelit systemu GPS. […]*

Źródło: Poradnik [bezpieczeństwa](http://edukacjamedialna.edu.pl/media/chunks/attachment/poradnik-bezpieczenstwa-mobilnego.pdf) mobilnego [dostęp: 05.12.2015]

*Z badania "Dzieci i młodzież wobec internetu" przeprowadzonego w 2014 r. przez Rzecznika Praw Dziecka i NASK wynika, że młodzież najchętniej obecnie łączy się z internetem poprzez telefony komórkowe. Młodzi użytkownicy przyznają, że urządzenia te są w zasadzie poza kontrolą rodzicielską, zaś rodzice i opiekunowie z reguły nie mają dostatecznych kompetencji technicznych, aby sprawdzić po jakich stronach odbywały się internetowe podróże.*

Źródło: Mobilne aplikacje i bezpieczne [korzystanie](http://www.edunews.pl/narzedzia-i-projekty/mobilna-edukacja/2903-mobilne-aplikacje-i-bezpieczne-korzystanie-z-sieci) z sieci, [dostęp: 05.12.2015]

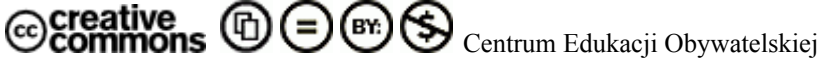

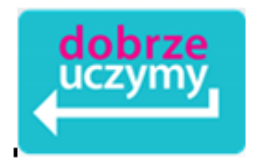

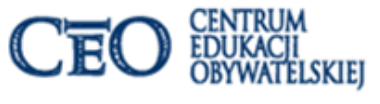

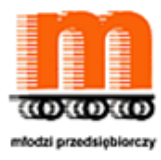

**Ekran 28. Na koniec coś na wesoło**

**Kto to jest nauczyciel? Dzieci wiedzą lepiej** <http://youtu.be/bPUryeABKMo> [dostęp: 05.12.2015]

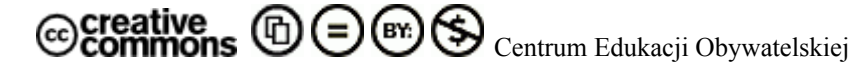

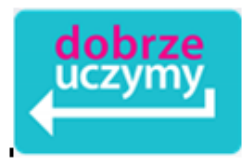

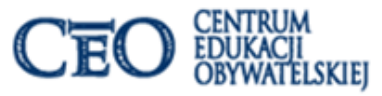

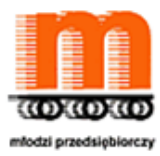

## **Ekran 29. Zadania w module**

Twoje zadania w module:

## **Zadanie 1**

W jaki sposób wykorzystasz proponowane narzędzia do pracy z uczniami. Przygotuj jedno ćwiczenie i opisz je krótko.

## **Zadanie 2**

Zadania uczniów w module – jak najlepiej podsumować ich pracę?

Jeszcze raz przypominamy, że **termin przygotowania refleksji modułu mija**

**29 stycznia 2016**

**Życzymy powodzenia!**

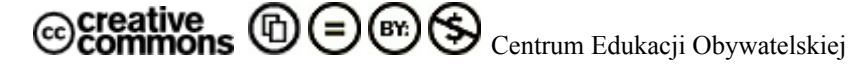